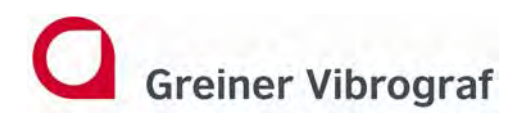

**Greiner Vibrograf AG Mittelstrasse 2 4900 Langenthal Switzerland**

**T: +41 62 923 44 33 F: +41 62 923 18 46 info@greinervibrograf.ch www.greinervibrograf.ch**

# **AM10 mit Compact 900**

### **Bedienungsanleitung Deutsch**

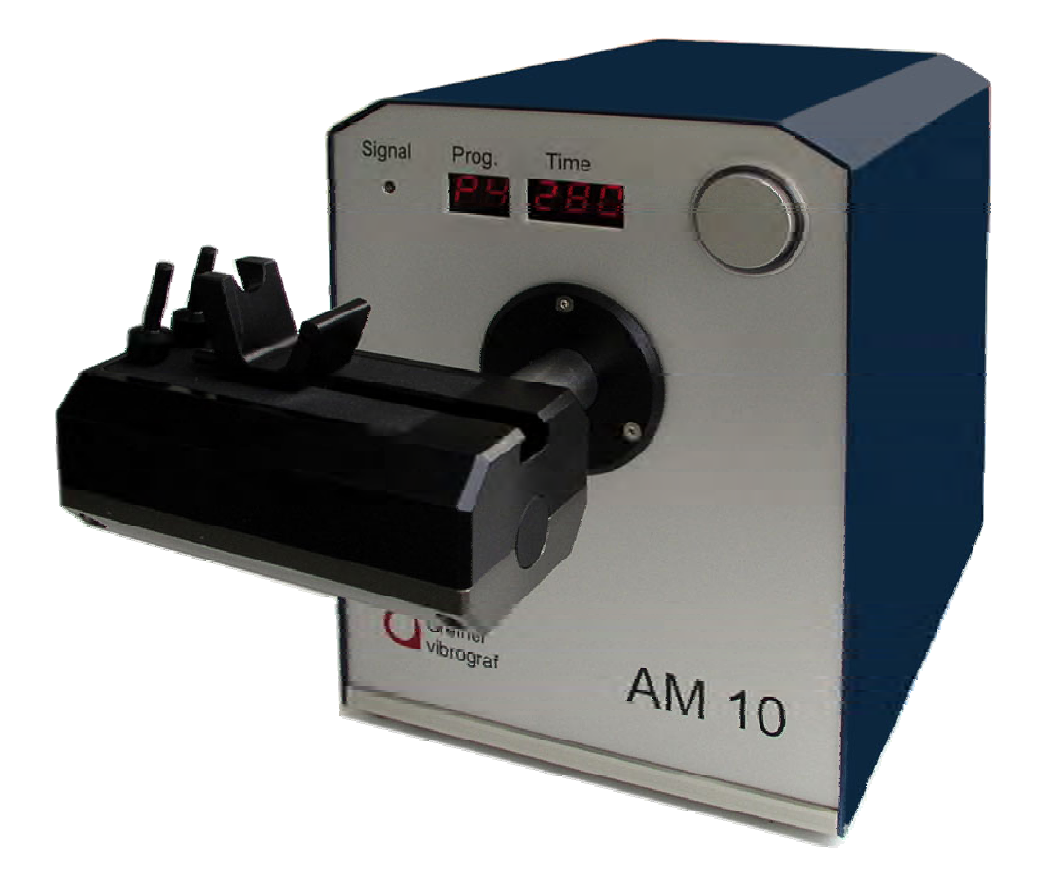

Gebrüder Boley GmbH & Co. KG Julius-Hölder-Str. 32 - D-70597 Stuttgart Tel. +49-(0)711-13271-0 - Fax. +49-(0)711-13271-90 info@boley.de - www.boley.de

**Helmut Klein GmbH Fritz-Neuert-Strasse 31 75181 Pforzheim Germany**

**Tel. +49 7231 9535 0 Fax +49 7231 9535 95 info@klein-messtechnik.de www.klein-messtechnik.de**

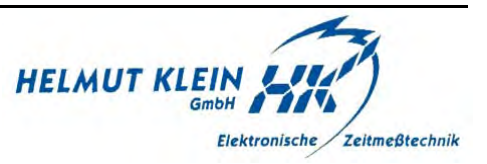

 $\overline{\phantom{0}}$ 

#### **Inhaltsverzeichnis**

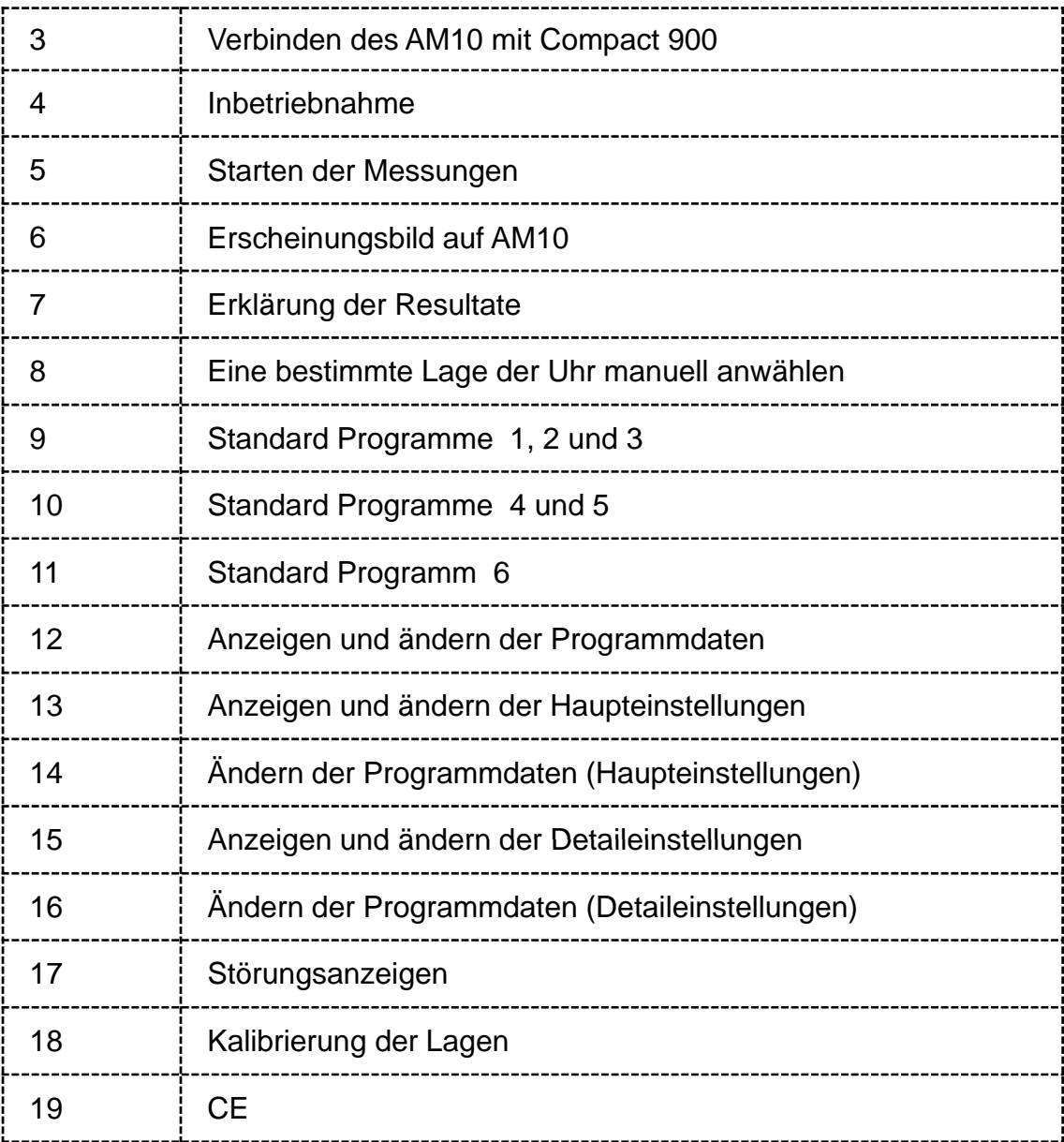

#### **Verbinden des AM10 mit Compact 900**

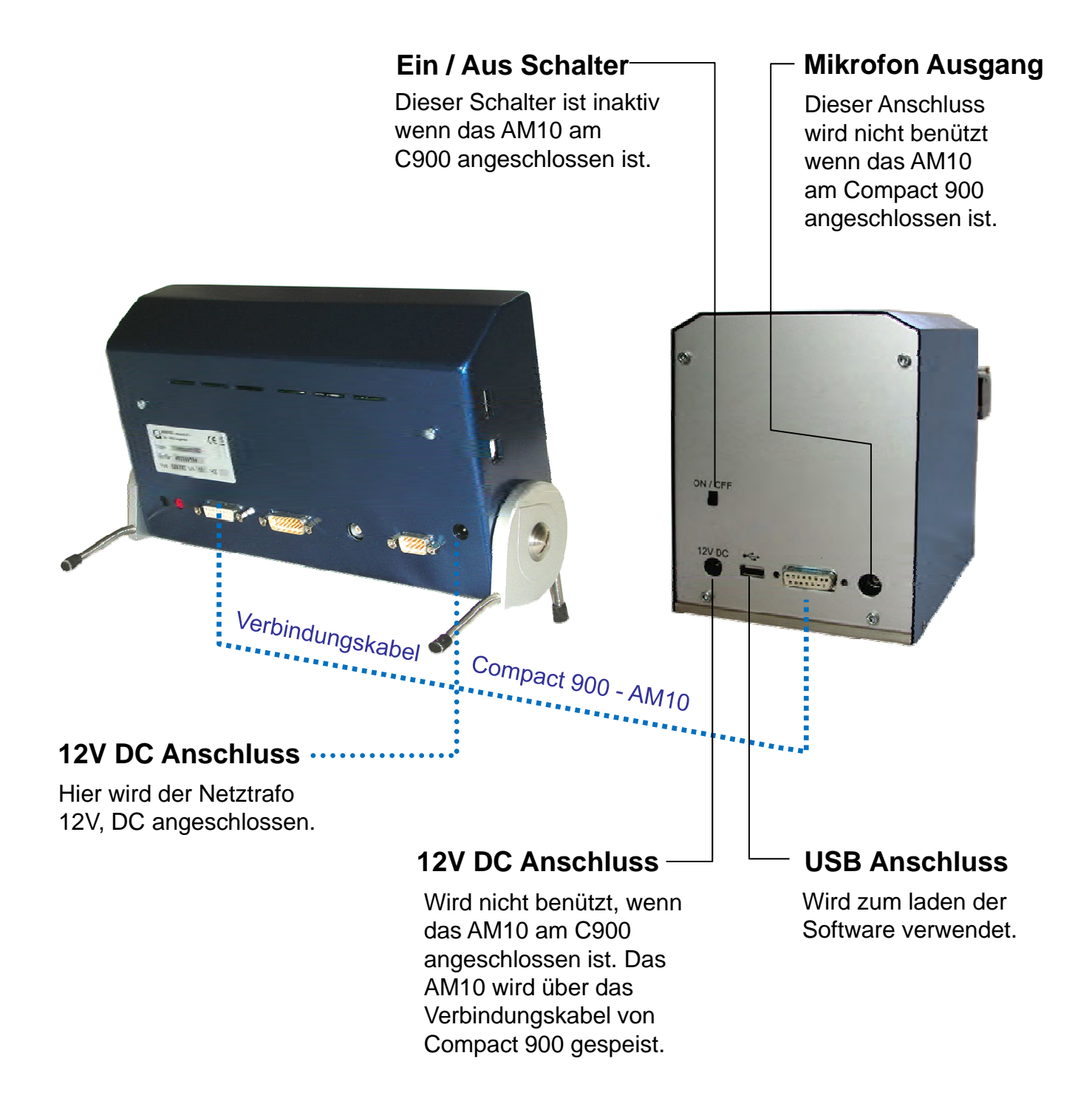

#### **Inbetriebnahme**

Diese Bedienungsanleitung erklärt im wesentlichen den Betrieb des Compact 900 zusammen mit dem automatische Mikrofon **AM10** Compact 900 zusammen mit dem automatische **AM10.** Weitere Funktionen sind im Bedienungshandbuch des Compact 900 erklärt.

Das Gerät mit dem AM10 verbinden (siehe vorherige Seite). Compact 900 mit Netztrafo (12 Volt) ans Netz anschliessen und mittels Drehknopf einschalten. Markierung des Drehknopfes auf 12 Uhr stellen. Während dem aufstarten blinkt das grüne Kontrolllämpchen «Power».

Wenn das Gerät bereit ist, leuchtet das grüne Lämpchen «Power» konstant.

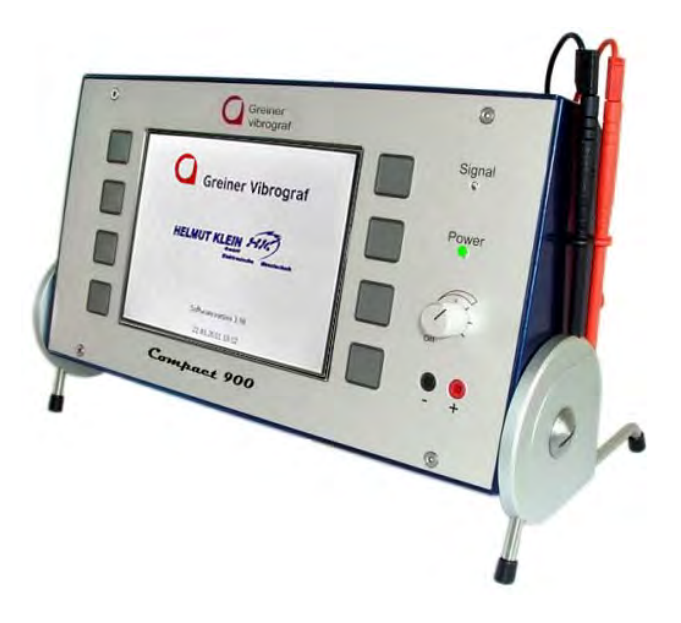

Beim Einschalten des Compact 900 wird auch das **AM10** aktiviert.

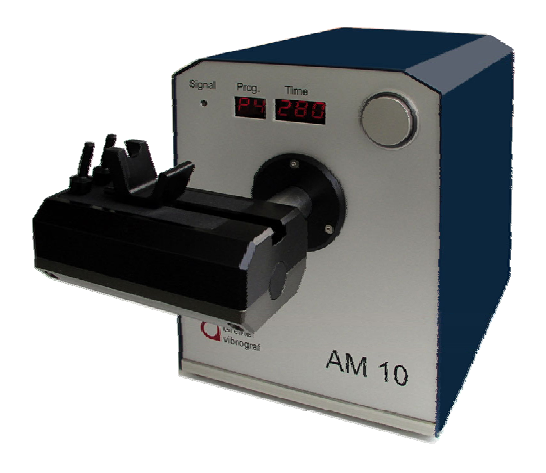

#### **Starten der Messungen**

Mit den grauen Tasten das gewünschte Programm anwählen.

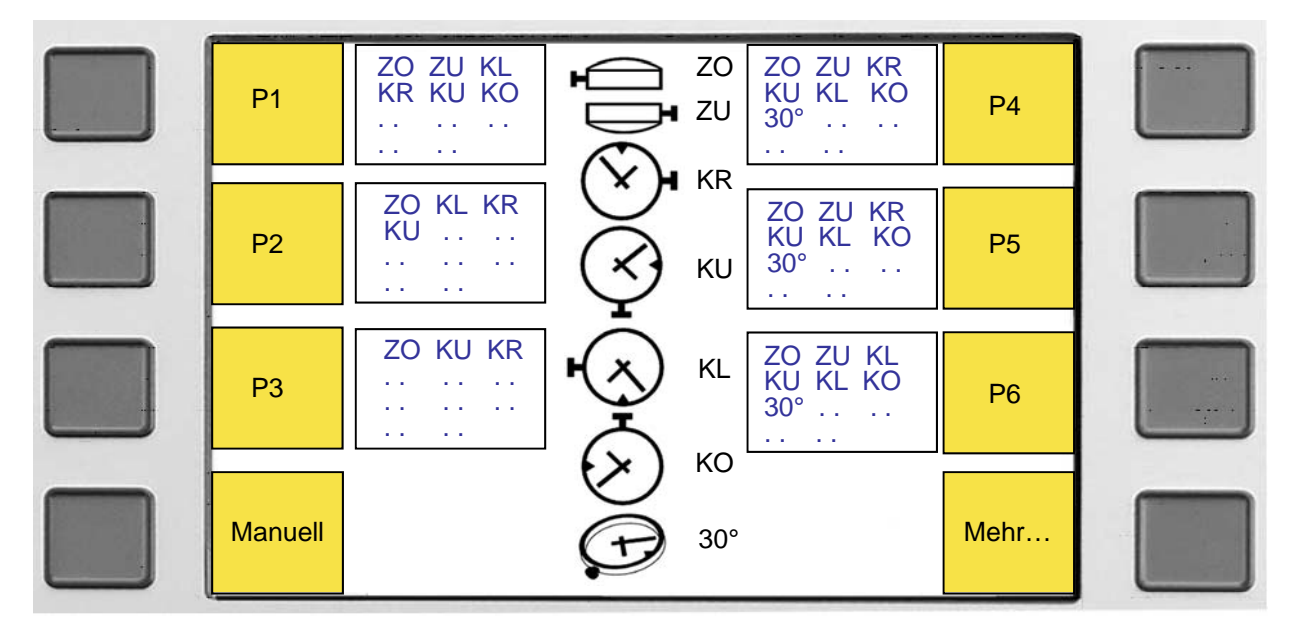

Folgendes Menu erscheint auf dem Compact 900.

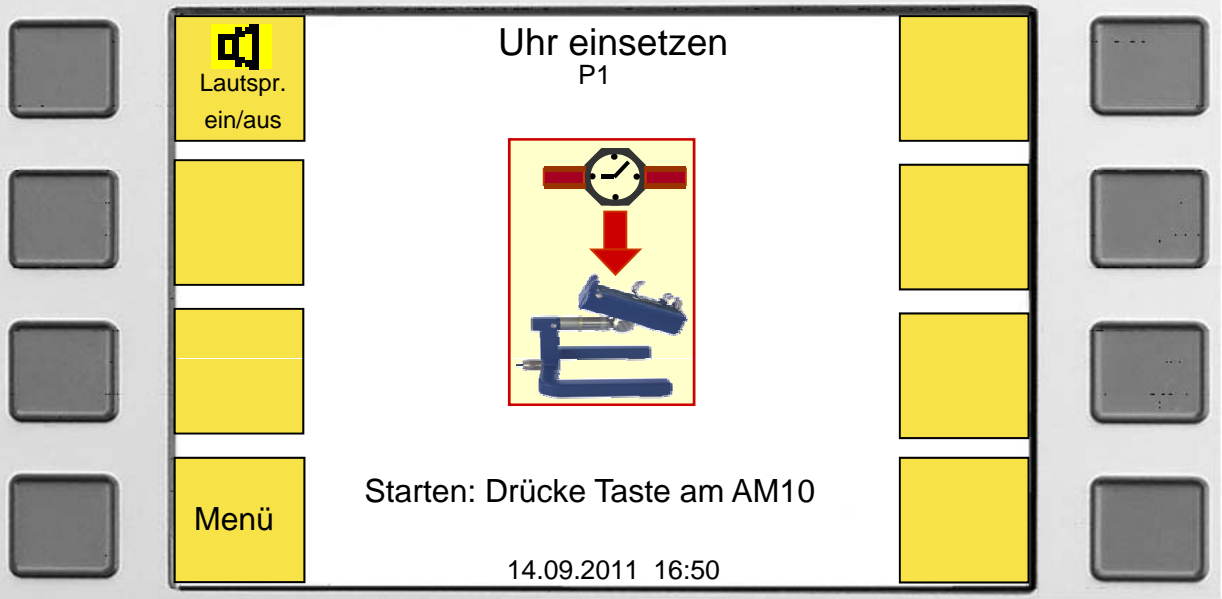

Falls sich noch keine Uhr auf dem Mikrofon befindet, diese jetzt auflegen. Um das Programm zu starten, danach die Starttaste drücken.

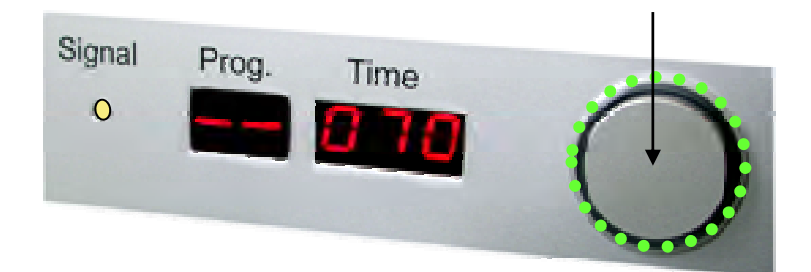

#### **Erscheinungsbild auf AM10**

#### **Vor dem Programm Vor dem**

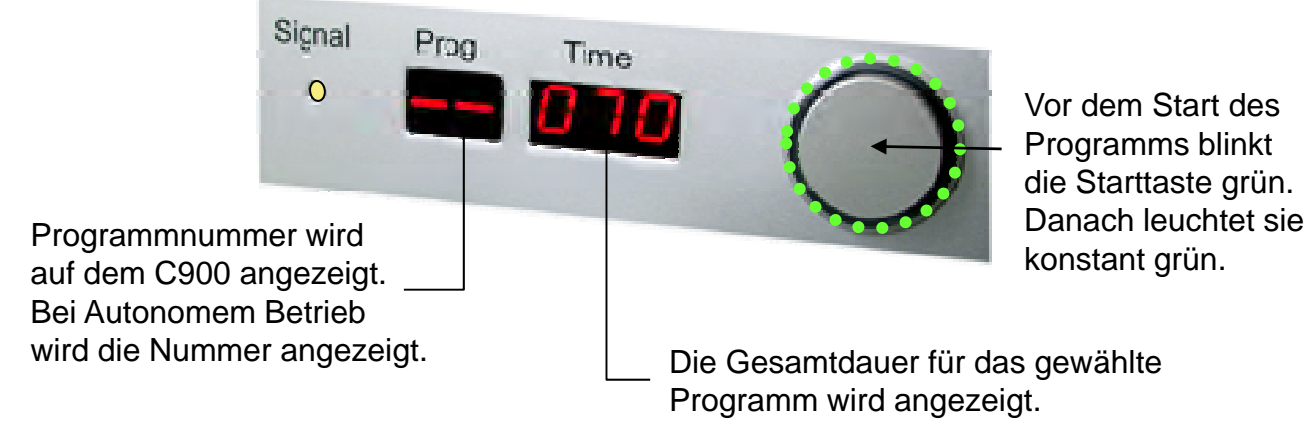

#### **Während dem Programm Während dem**

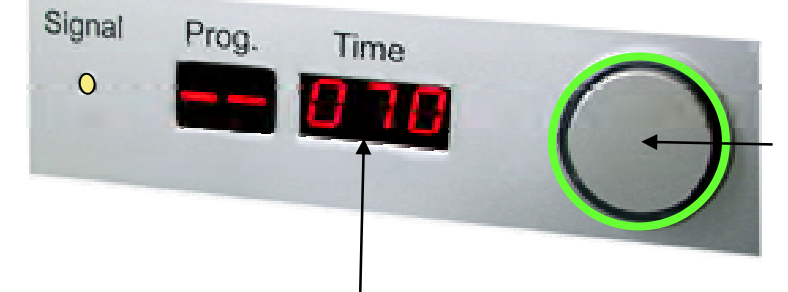

Zum vorzeitigen abbrechen des Programms, die Taste drücken.

Die Zeitangabe zählt im Sekundentakt rückwärts. Bei Null ist das Programm beendet. Die Resultate werden auf Compact 900 angezeigt.

#### **Nach dem Programm**

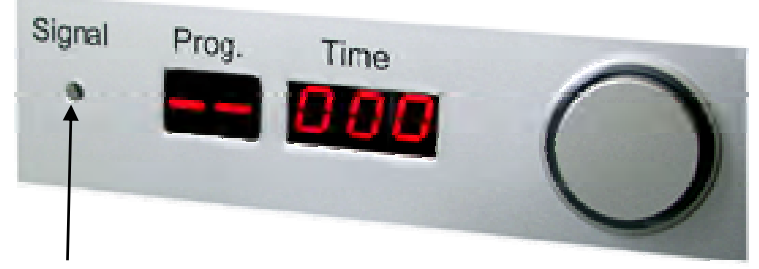

Das Uhrensignal wird durch die gelbe LED angezeigt. Leuchtet die LED nicht, ist kein Uhrensignal vorhanden kein Uhrensignal vorhanden.

#### **Erklärung der Resultate**

Nach Ablaufen des Programms erscheint der Bildschirm mit der Resultatübersicht

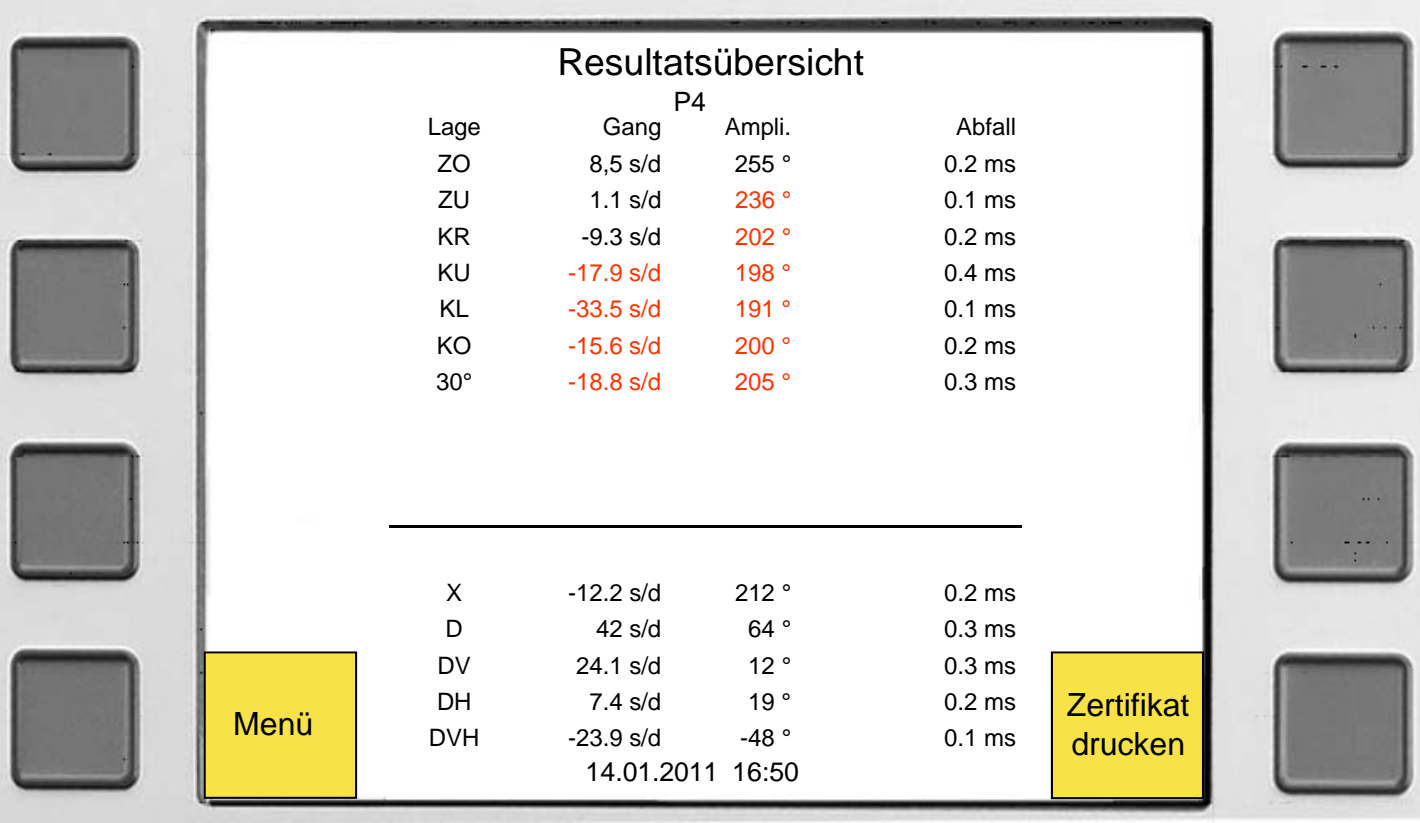

Alle roten Resultate sind außerhalb der eingegebenen Toleranzen.

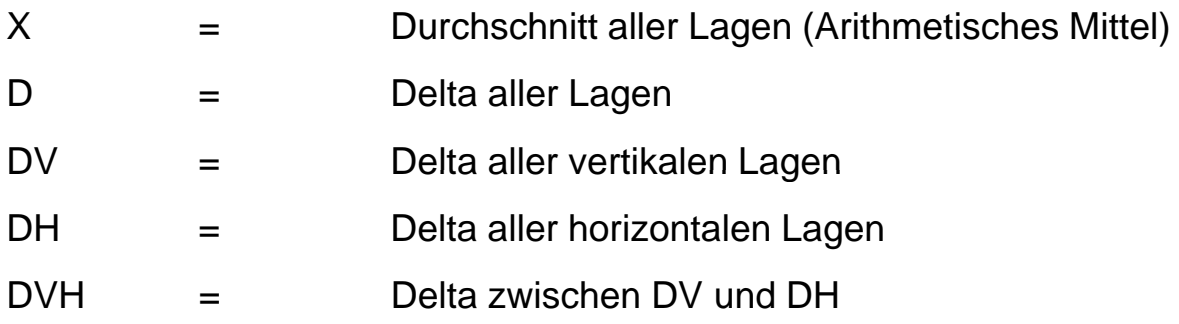

#### **Eine bestimmte Lage der Uhr manuell anwählen**

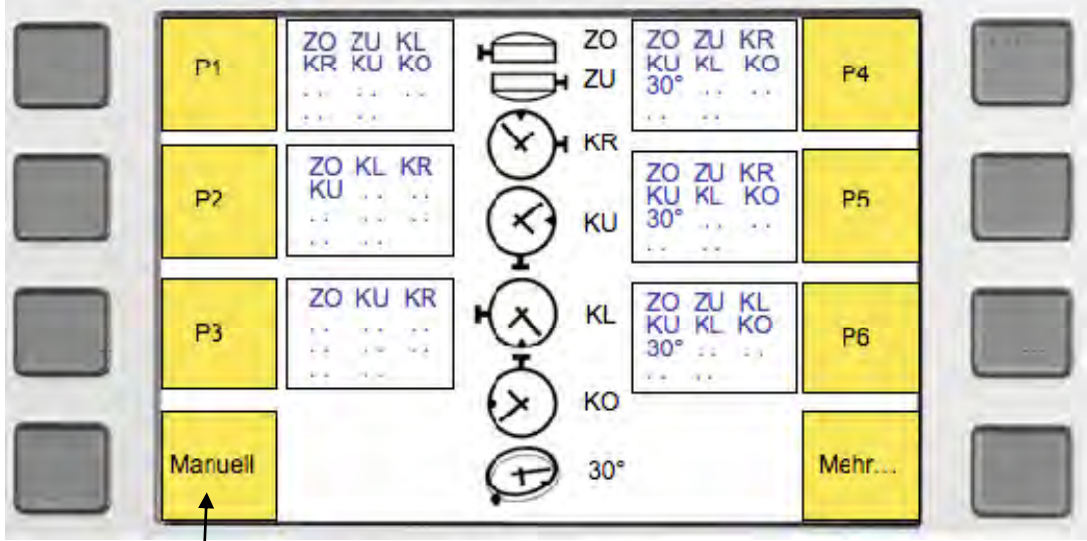

Drücken Sie die Taste Manuell

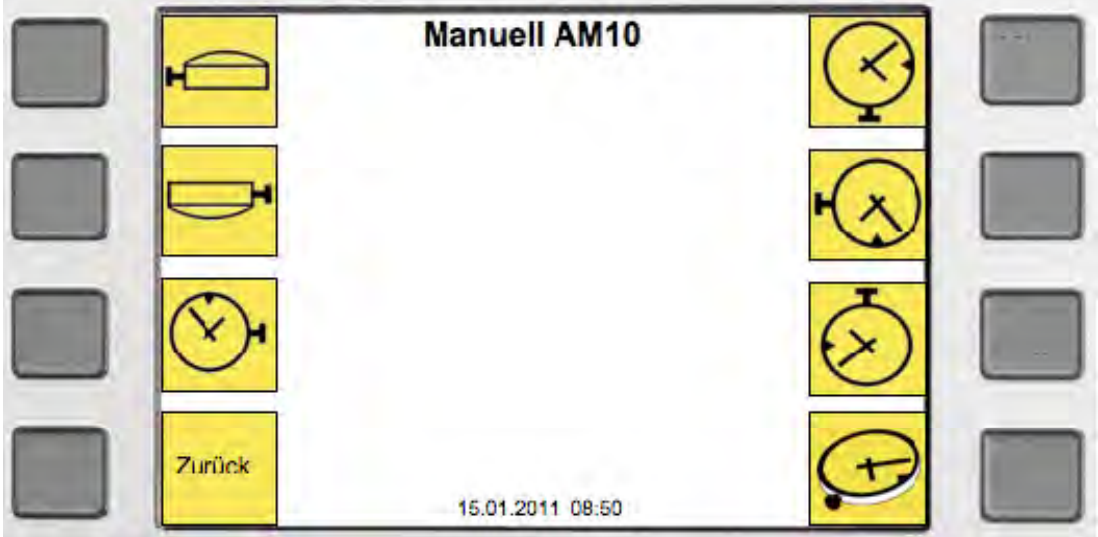

Die Taste der gewünschten Lage betätigen. Das Mikrofon dreht in diese Position und bleibt so stehen.

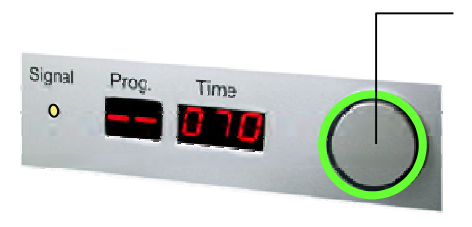

Starttaste drücken um Messung zum starten. Die Uhr wird nun gemessen und die Parameter werden auf dem C900 angezeigt. Zum Stoppen der Messung, die Starttaste erneut drücken. Das Mikrofon des AM10 dreht in die Ausganslage zurück.

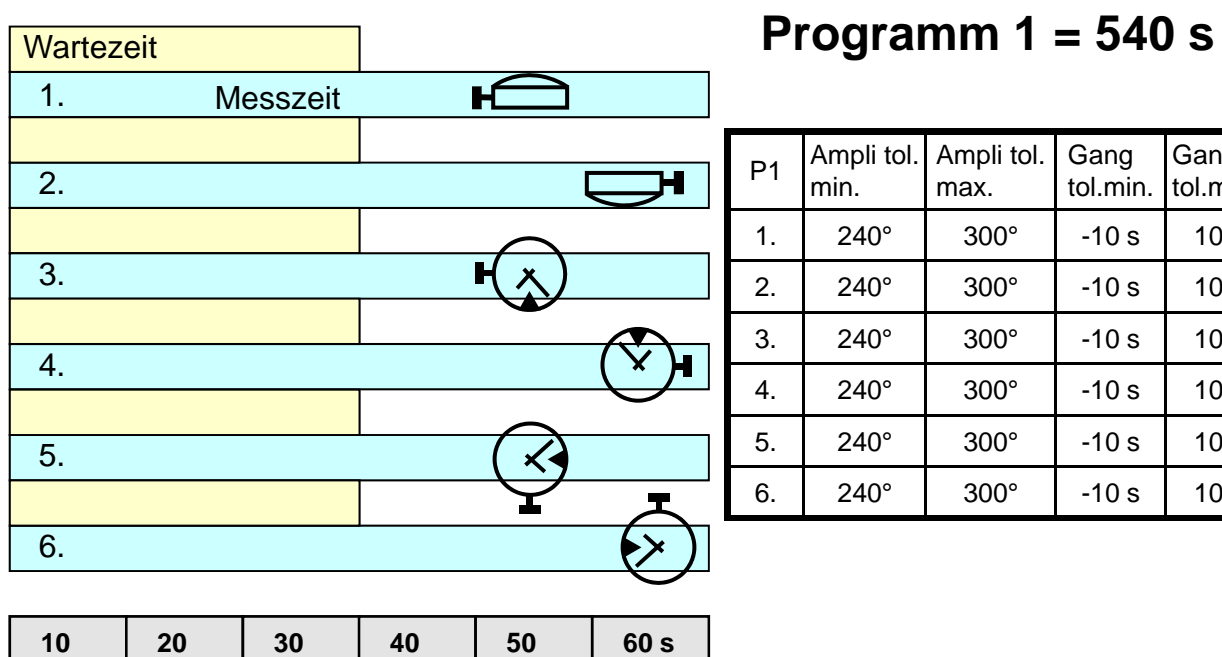

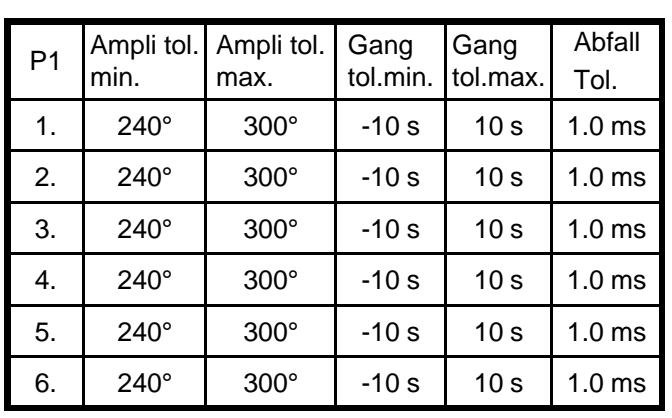

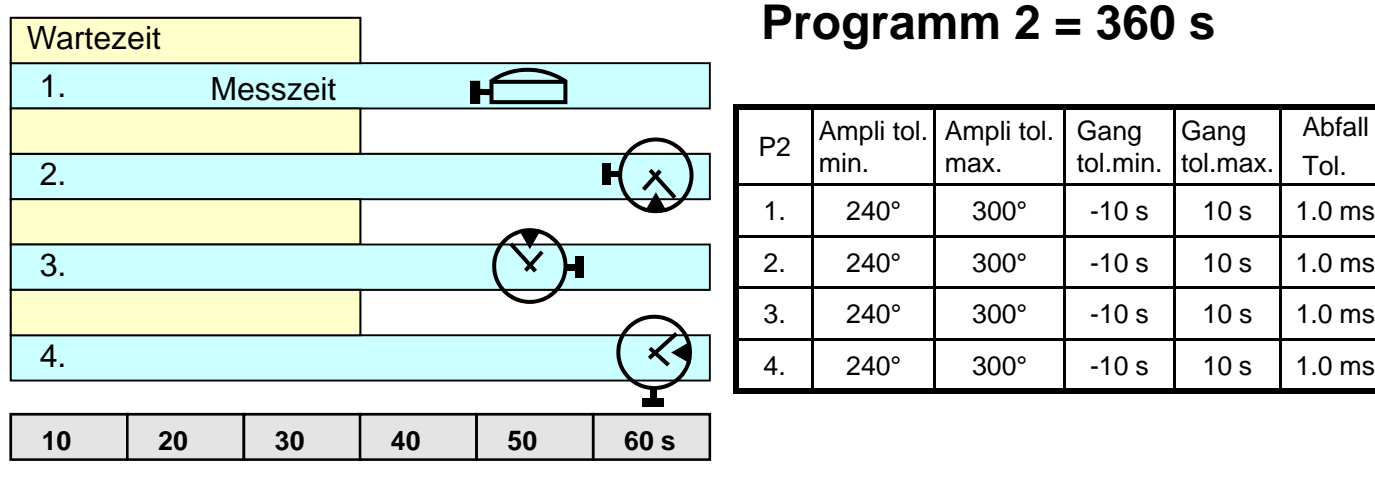

#### **Programm 2 = 360 s**

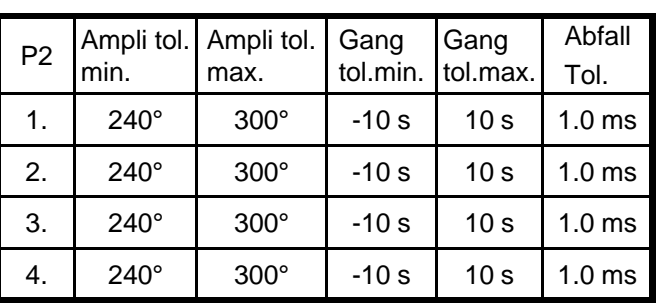

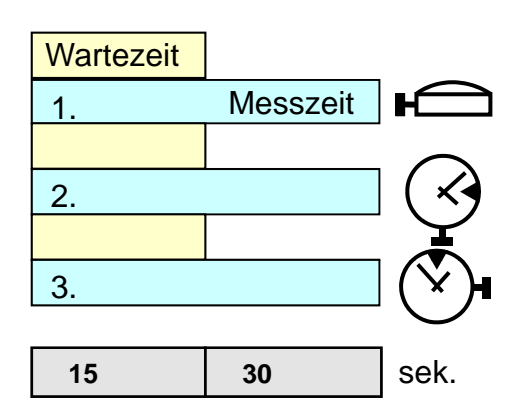

### **Programm 3 = 135 s**

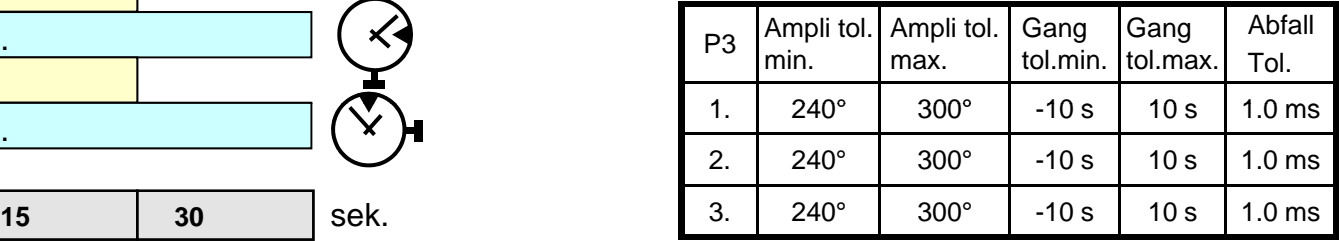

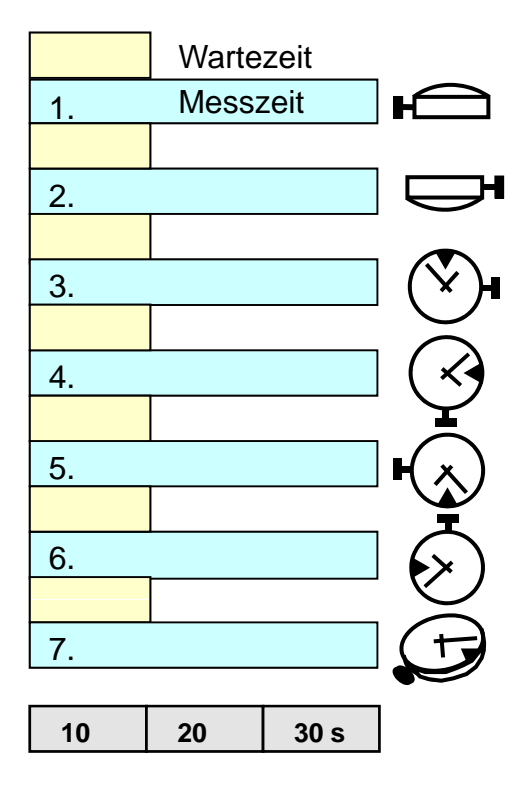

## **Programm 4 = 280 s**

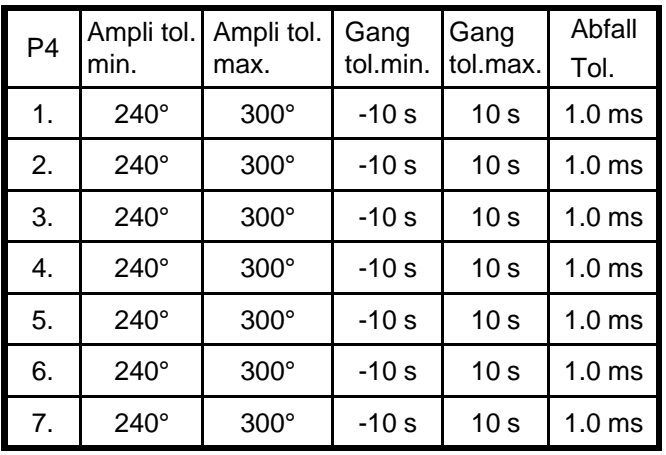

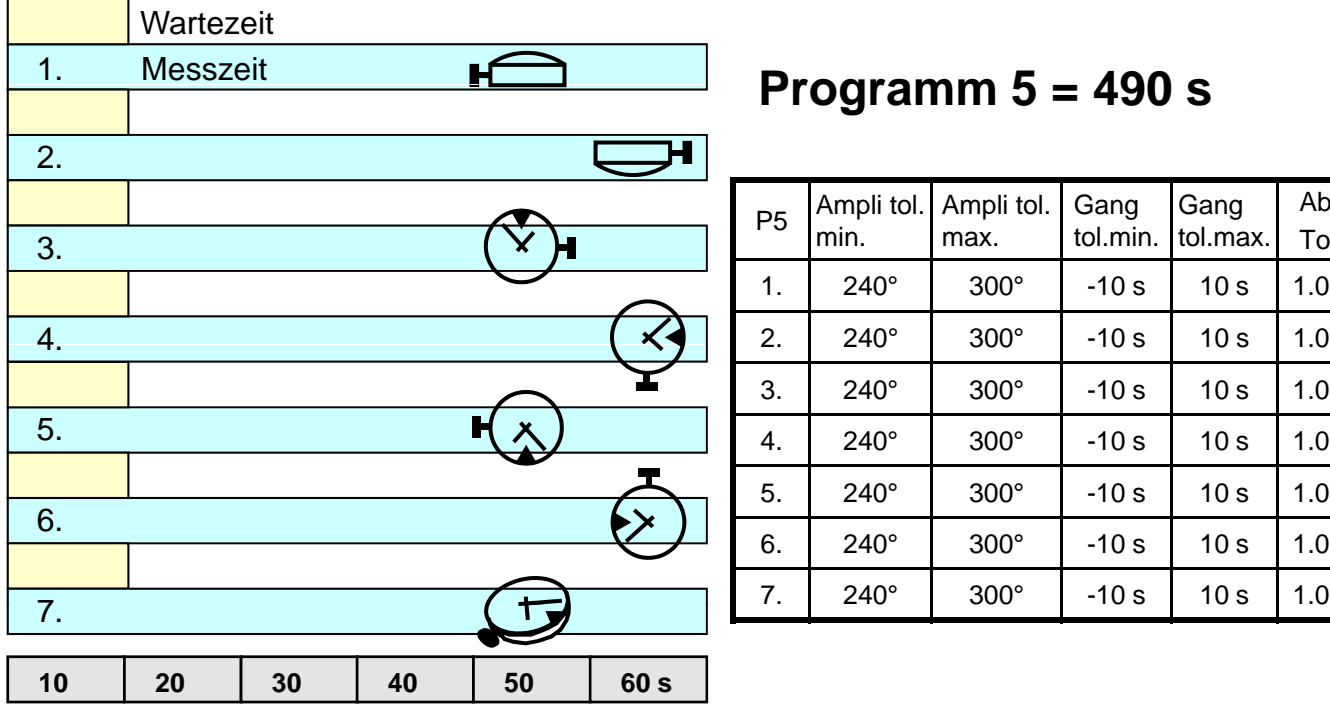

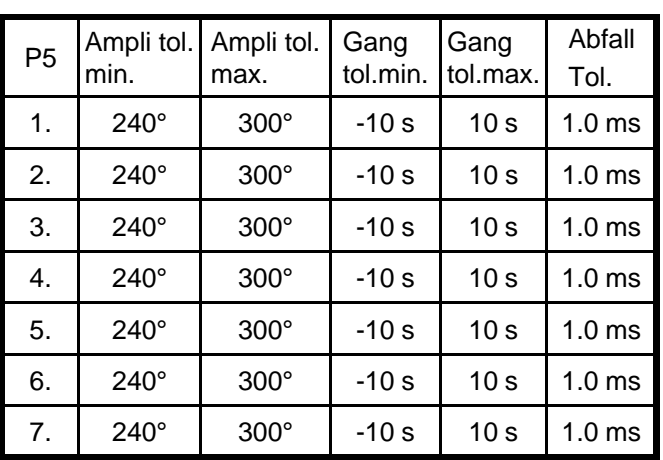

## **Standard Programm 6**

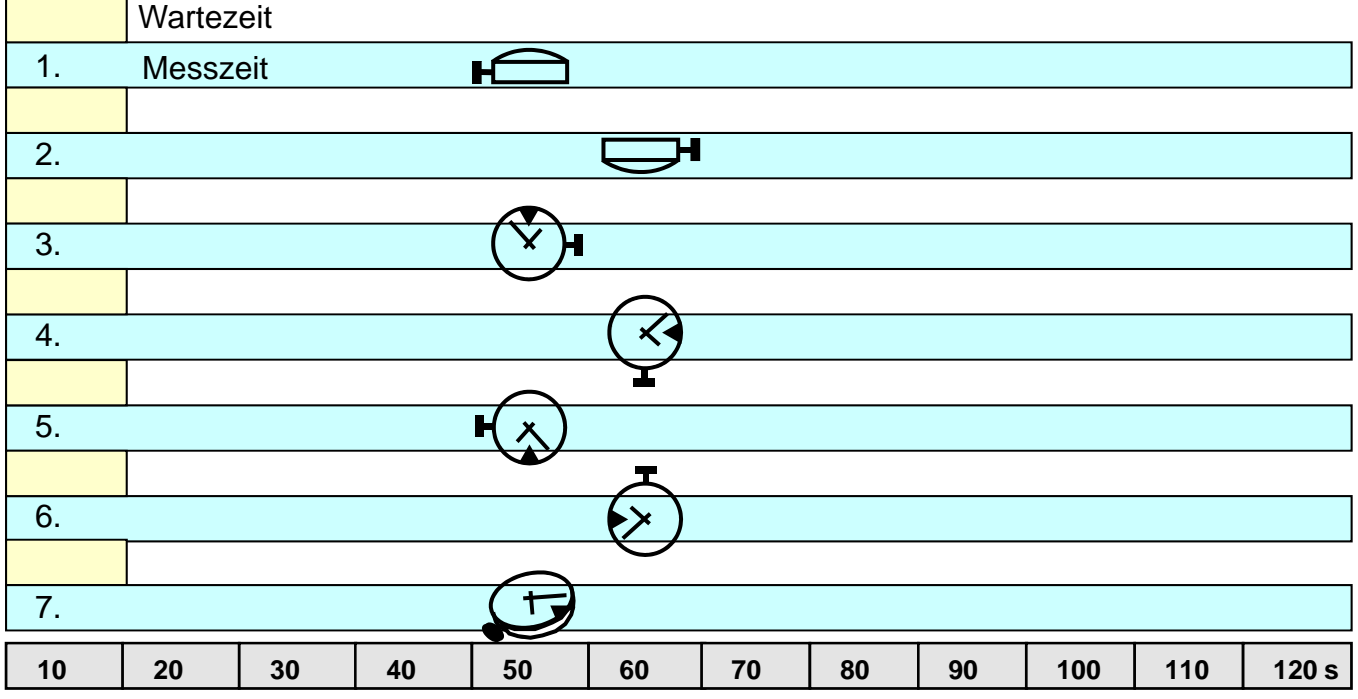

**Programm 6 = 910 s** 

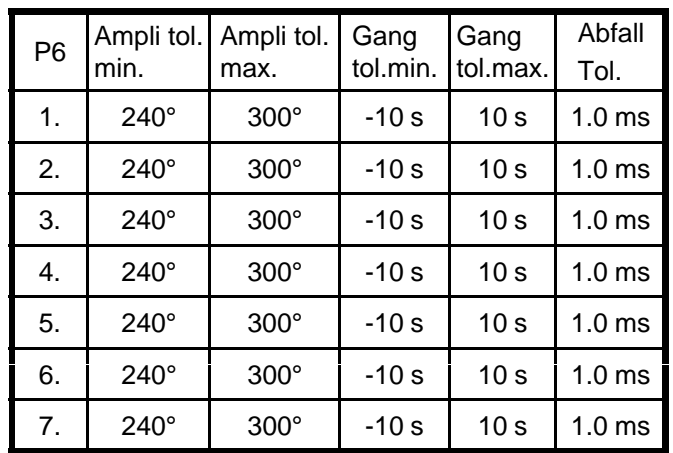

#### **Anzeigen und ändern der Programmdaten**

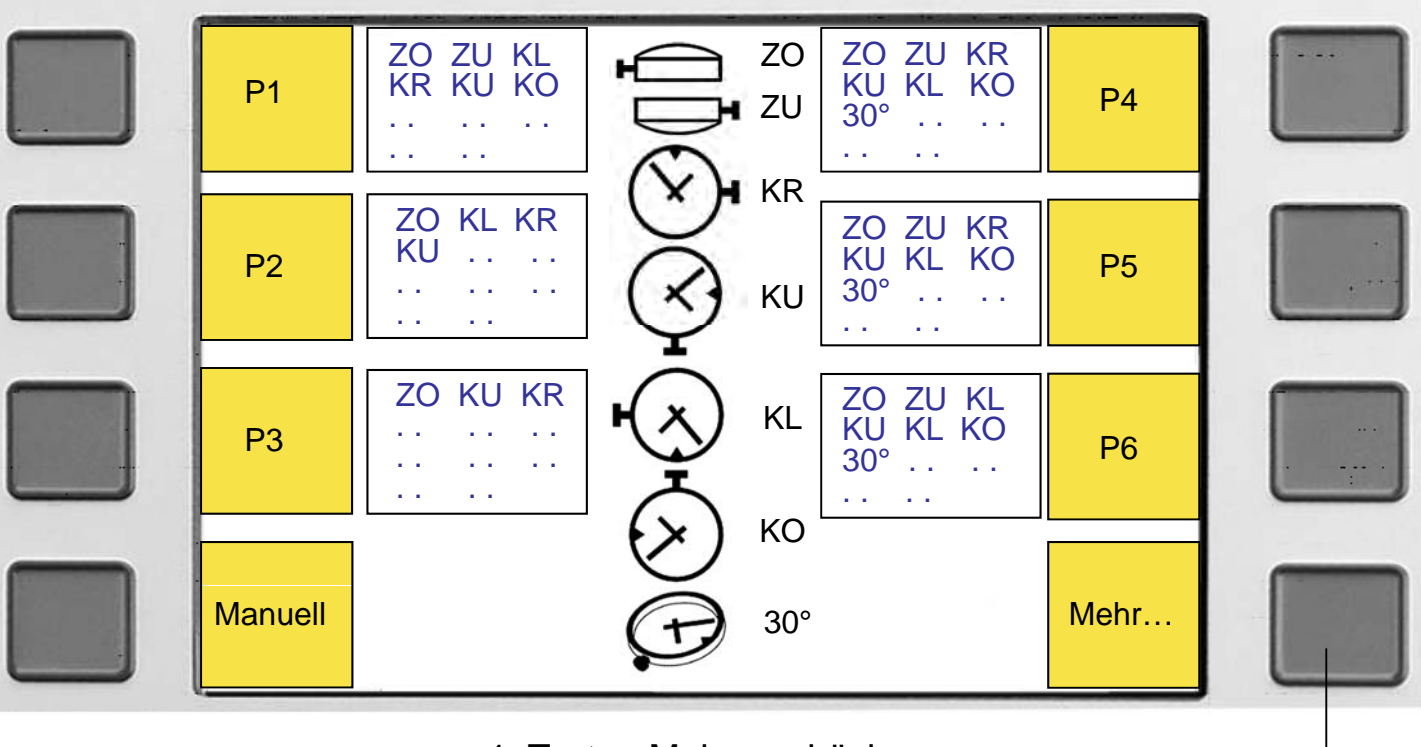

1. Taste <Mehr...> drücken

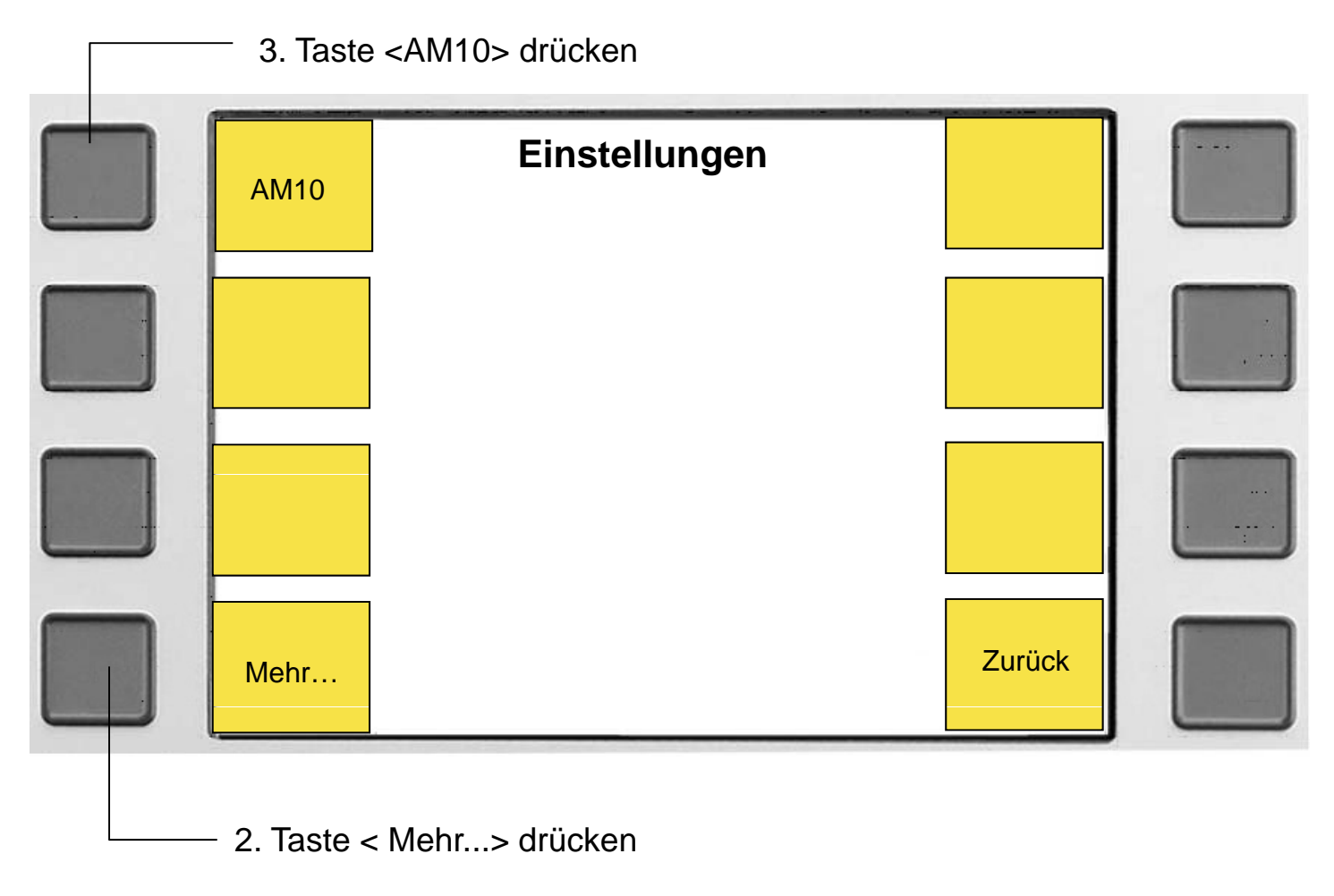

## **Anzeigen und ändern der Haupteinstellungen**

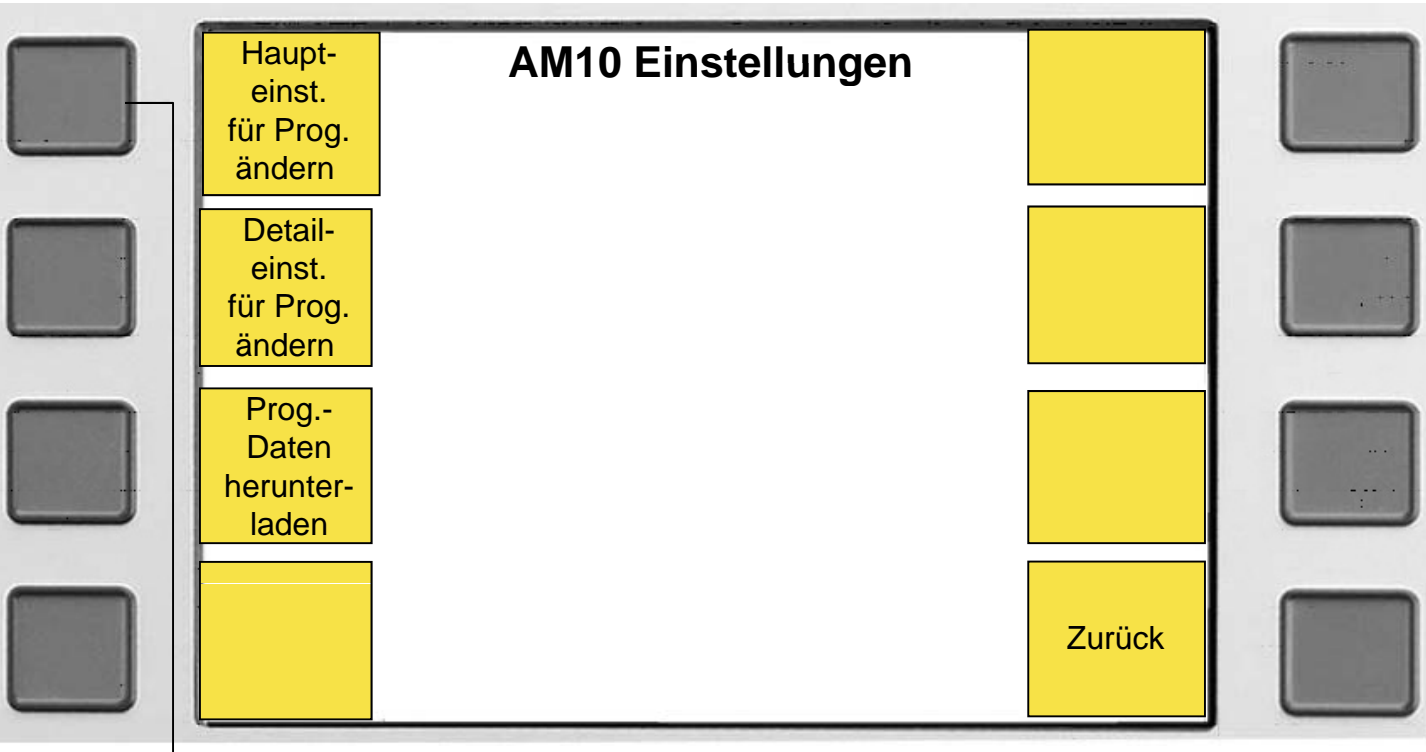

Taste <Haupteinst. für Prog. ändern> drücken

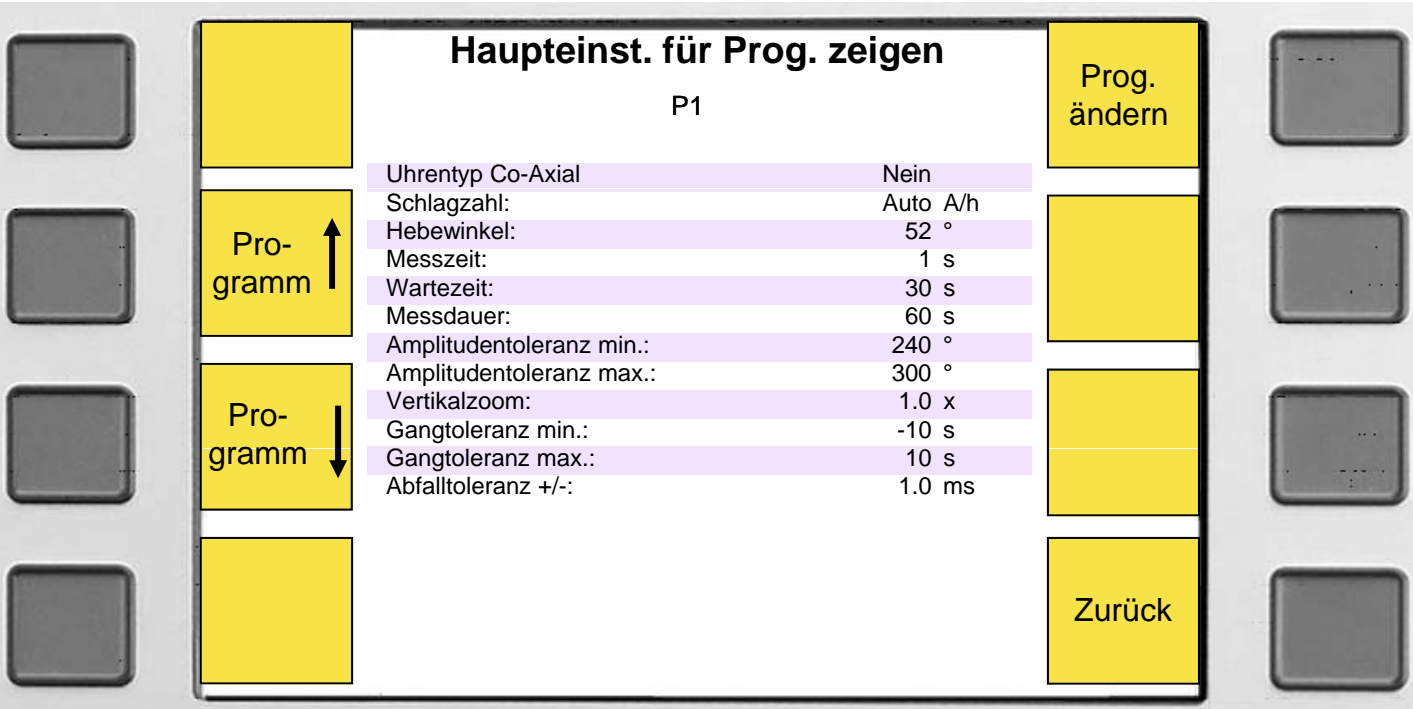

## **Ändern der Programmdaten (Haupteinstellungen)**

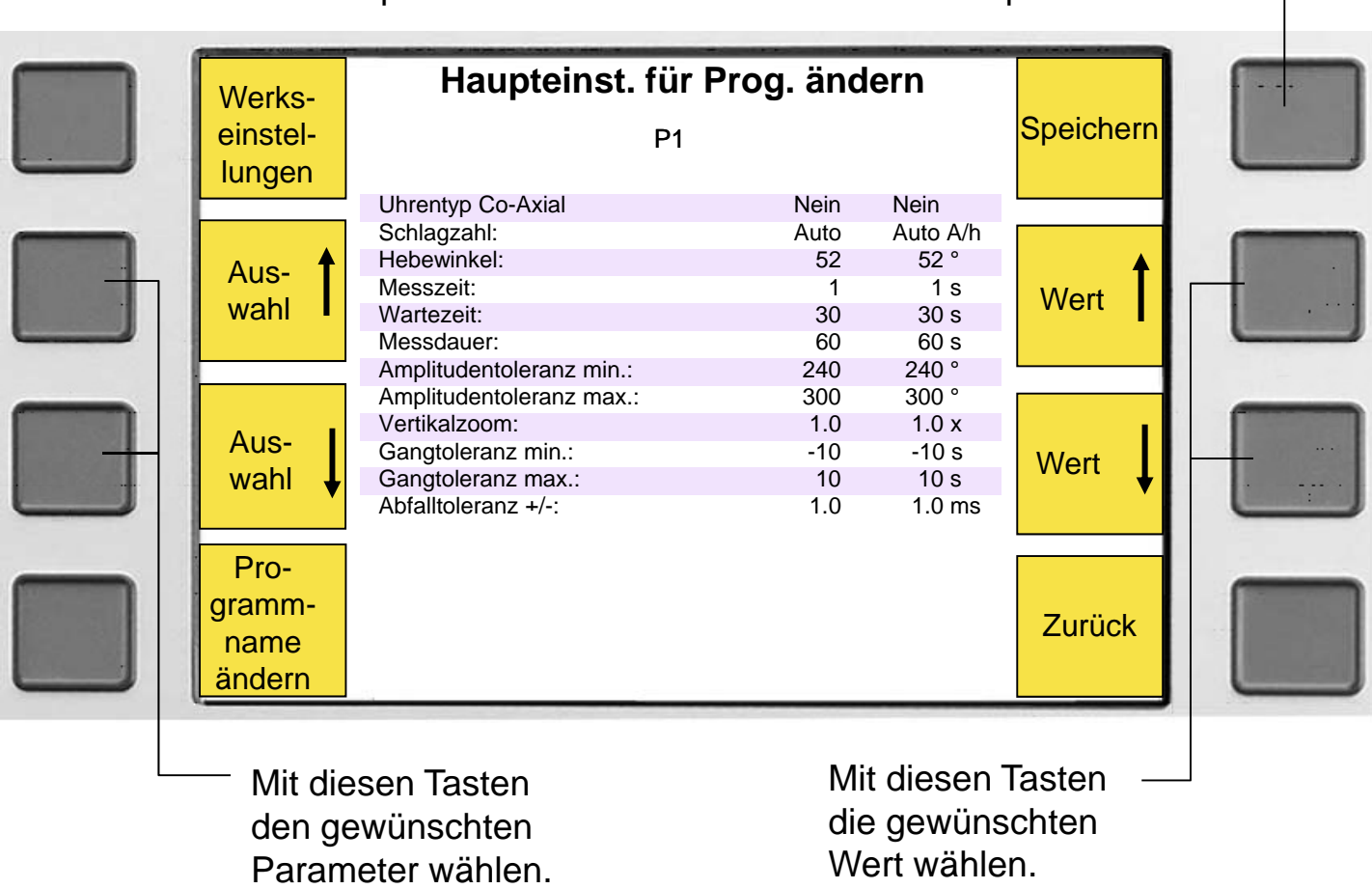

Taste <Speichern> drücken um die Werte abzuspeichern

#### **Anzeigen und ändern der Detaileinstellungen**

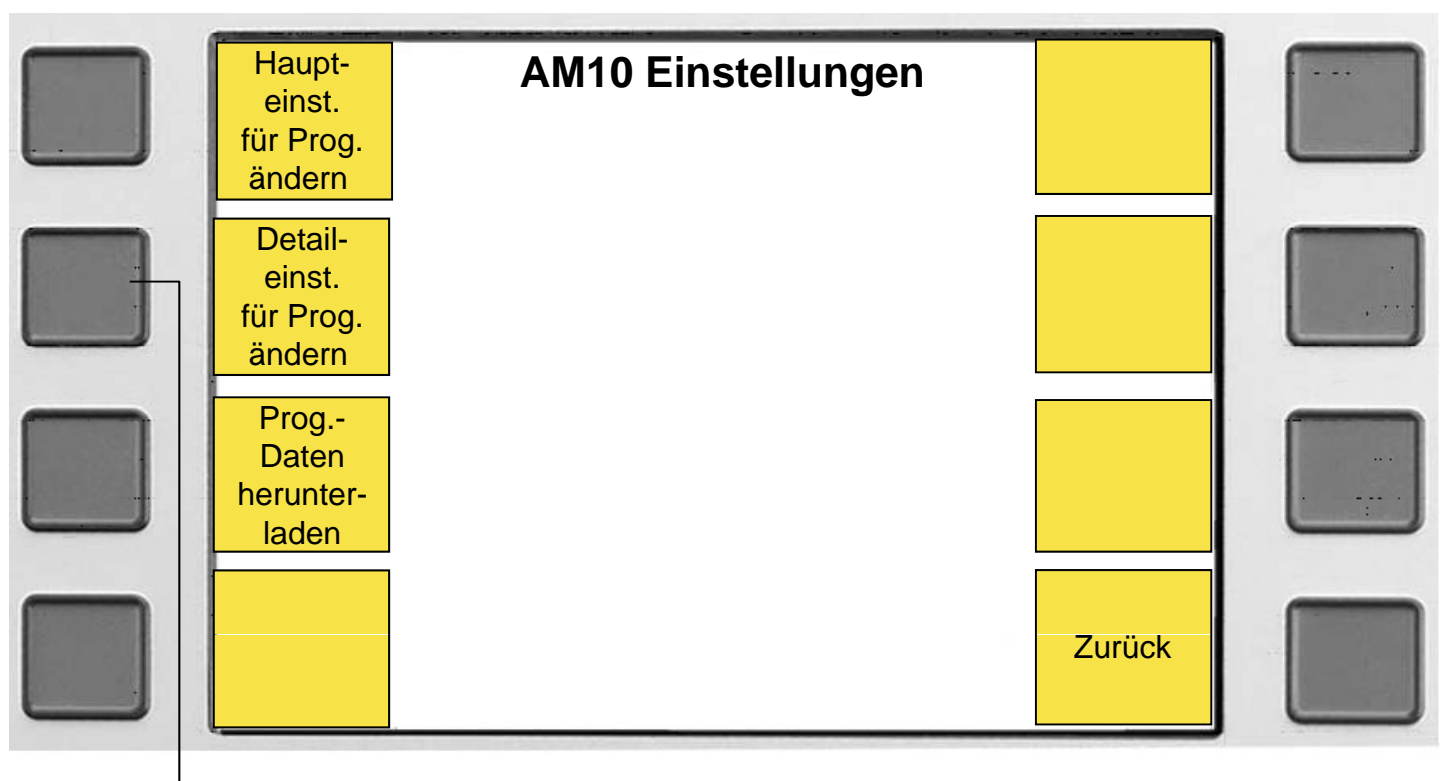

Taste <Detaileinst. für Prog. ändern> drücken

Um das Programm zu ändern hier drücken

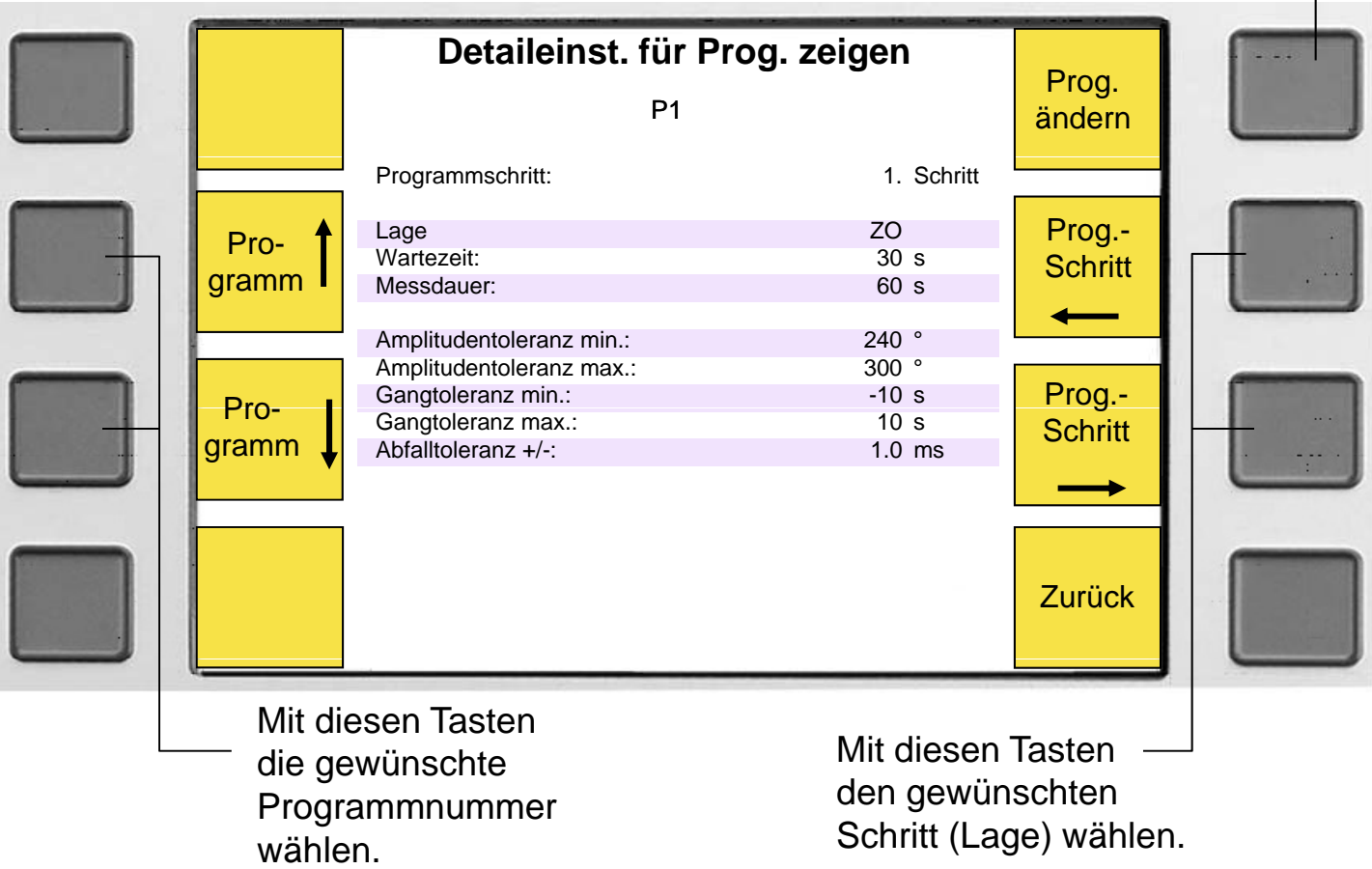

## **Ändern der Programmdaten (Detaileinstellungen)**

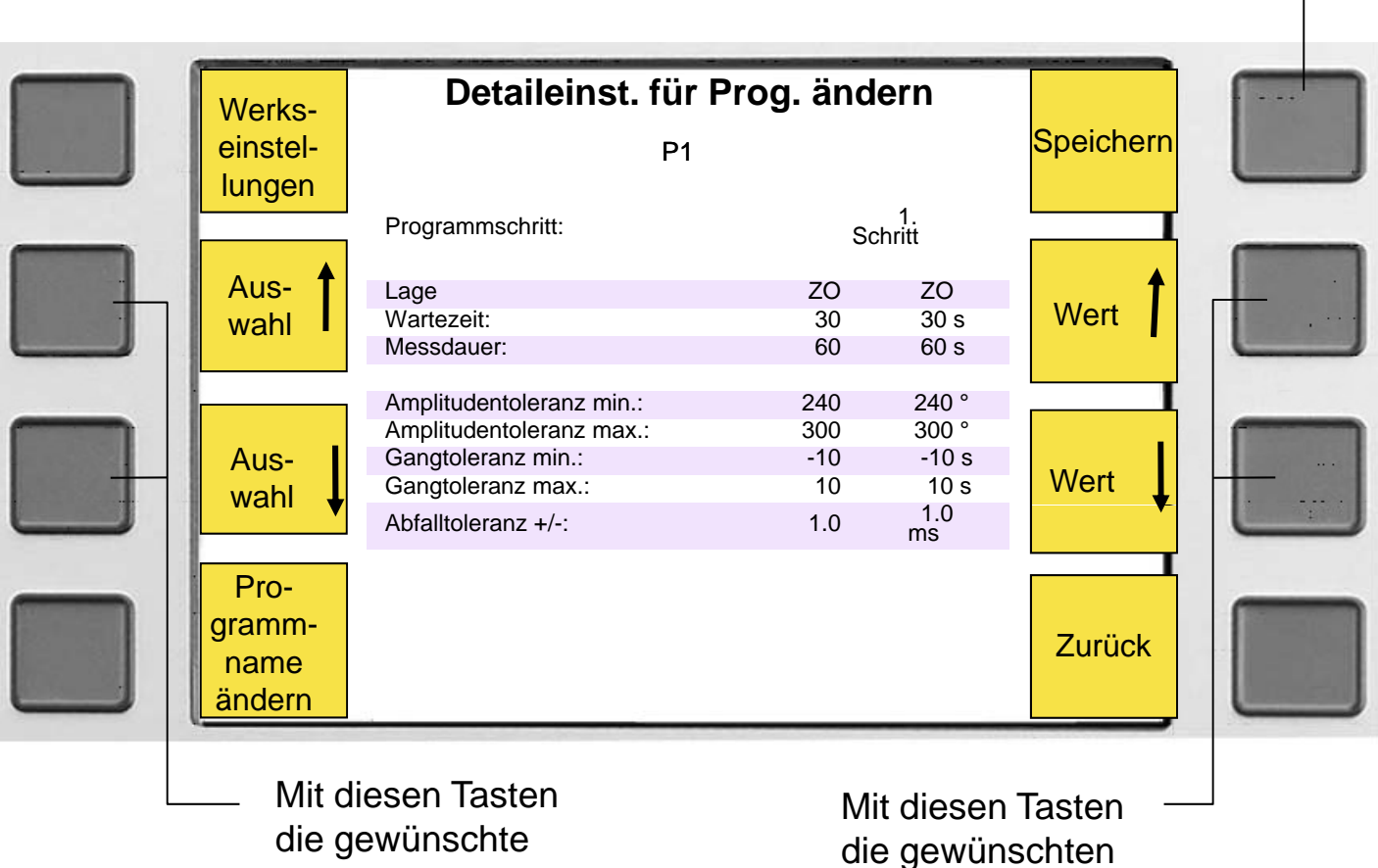

Taste <Speichern> drücken um die Werte abzuspeichern

Parameter wählen.

die gewünschten Wert wählen.

 $\overline{\phantom{a}}$ 

 $\overline{\mathbb{L}}$ 

#### **Störungsanzeigen**

Sämtliche erkannte Störungen werden auf dem Display des AM10 ausgegeben. Folgende Fehler werden erkannt und angezeigt:

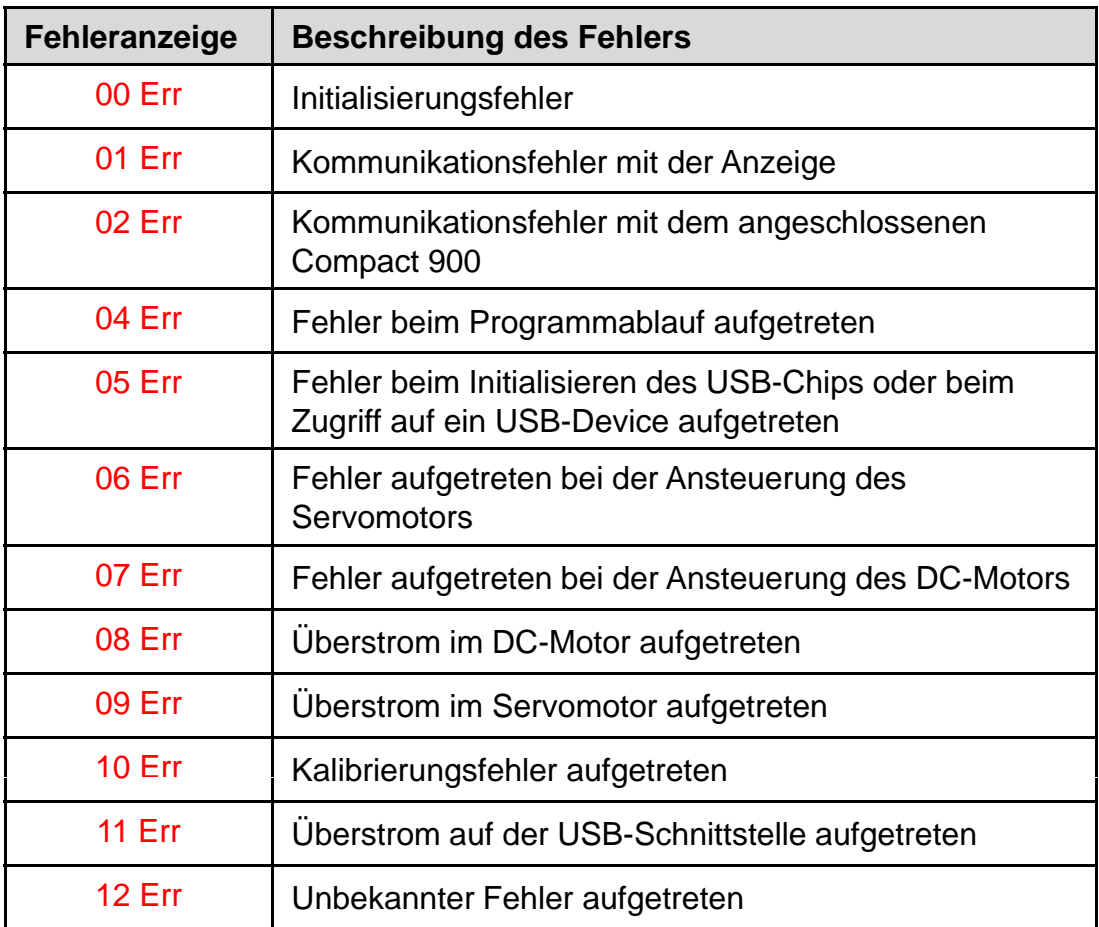

#### Weitere Anzeigen

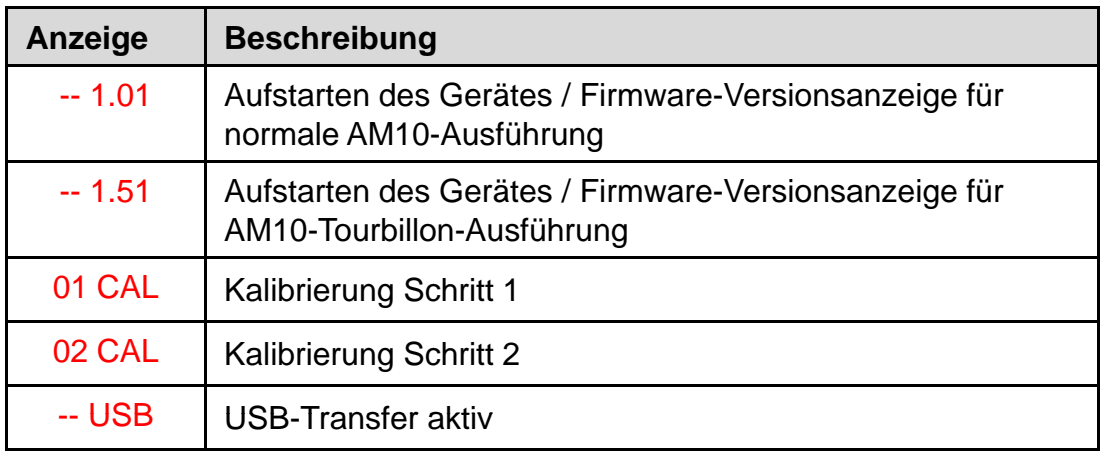

#### **Kalibrierung der Lagen**

Nach einer gewissen Zeit kann sich die Positionierung des Mikrofones verändern, und muss dann kalibriert werden. Die Werte für die Kalibrierung werden danach im Gerät fest abgespeichert und sind danach permanent verfügbar. Zum Kalibrieren gehen Sie wie folgt vor:

- Gerät einschalten
- Während der Anzeige der SW-Version die Start-Taste länger als 2 Sekunden gedrückt halten und gleich danach einmal kurz drücken.

Befindet sich das Gerät im Kalibrierungsmodus so blinkt die rote LED der Start-Taste und folgendes wird im Display angezeigt:

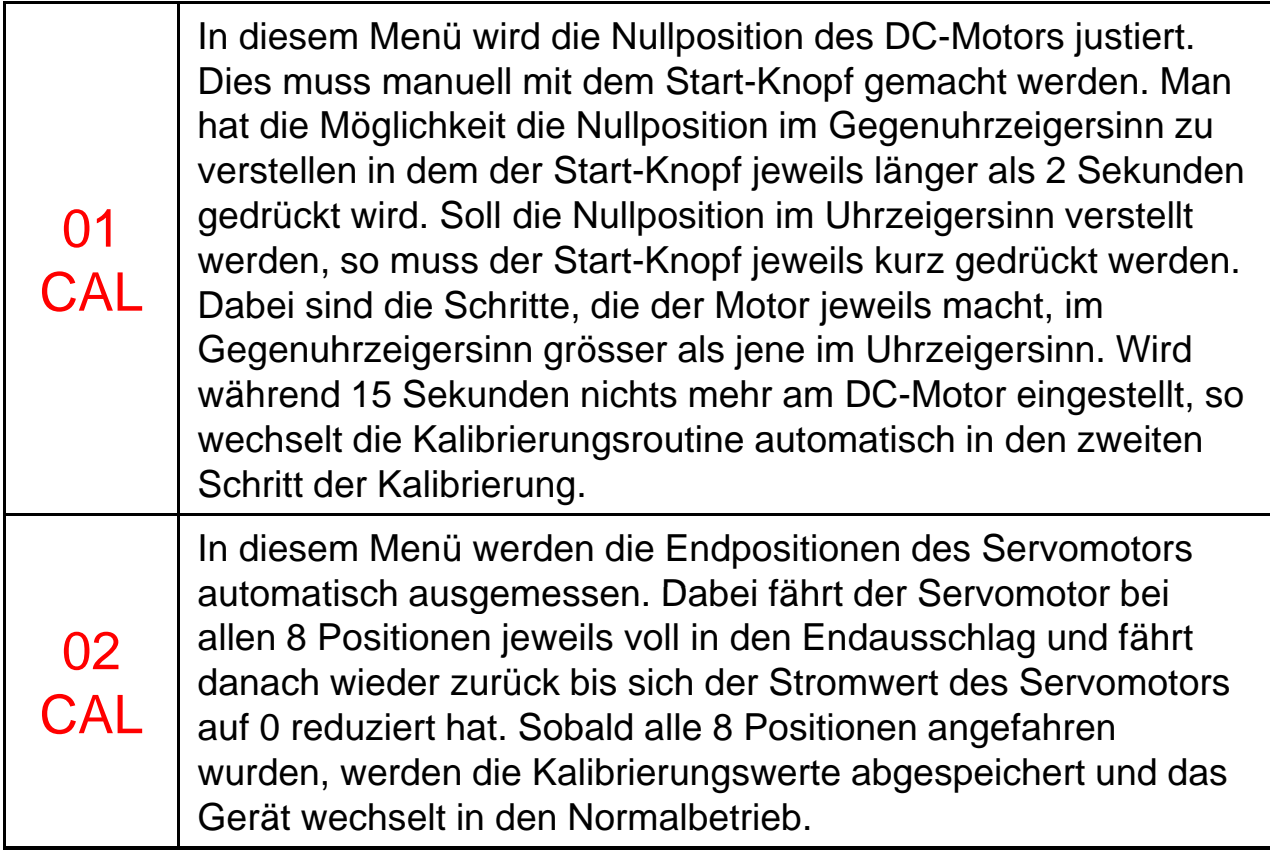

#### **EG Konformitätserklärung**

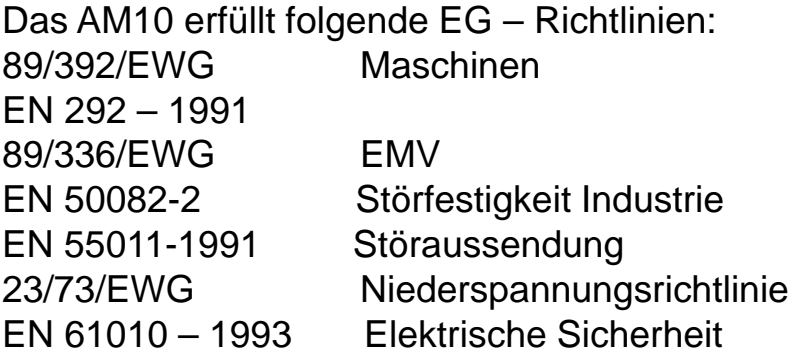